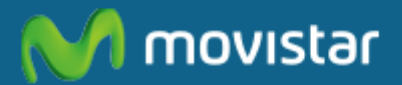

# Instructivo **Mapas de Cobertura** www.movistar.co

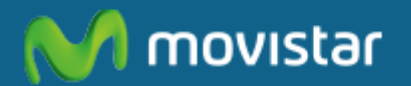

# Instructivo **Mapas de Cobertura**

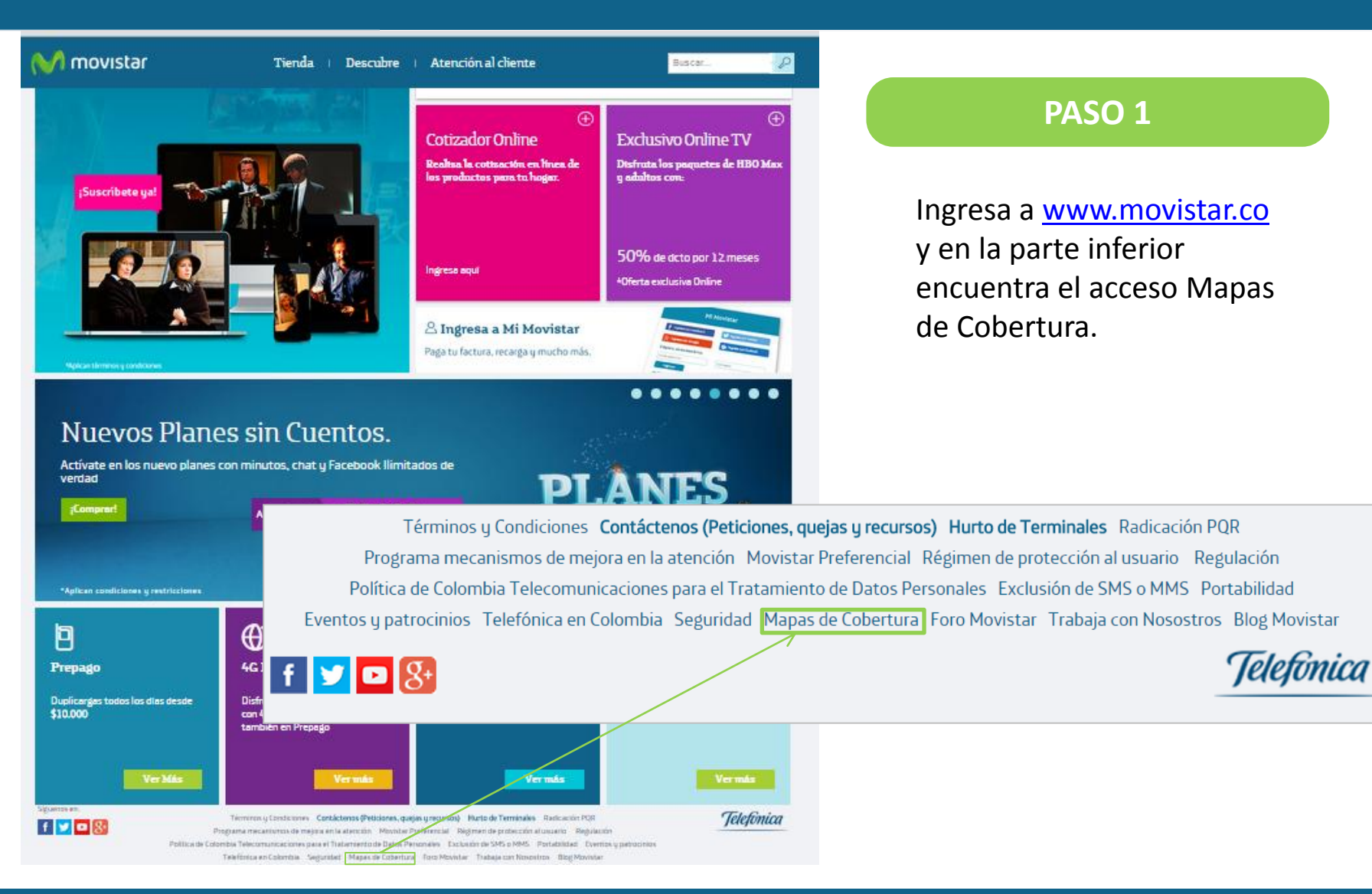

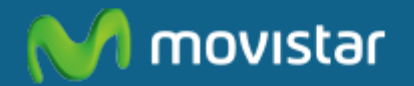

# Instructivo **Mapas de Cobertura**

#### Cobertura de Tecnología

En el siguiente mapa podrás visualizar la cobertura de nuestro servicio móvil para las tecnologías 2G, 3G y 4G a nivel nacional. Sigue las instrucciones para consultar la presencia de nuestro servicio en tu municipio

Por favor selecciona la región y el tipo de tecnología que deseas ubicar.

Última fecha de actualización 06/07/2015

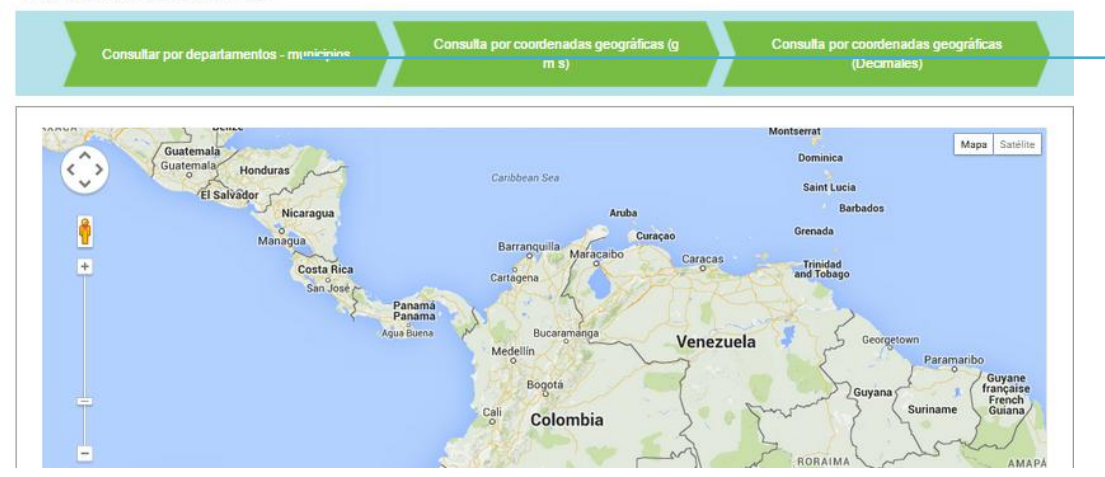

#### Consulta por coordenadas geográficas (q Consulta por coordenadas geográficas Consultar por departamentos - municipios  $m s$ (Decimales) Tipo de Tecnología Selecciona Departamento Selecciona Ciudad Seleccione la tecnología Ejm: Cundinamarca Ejm: Bogotá  $\pmb{\mathrm{v}}$  $\overline{\phantom{a}}$ Seleccione la tecnología GSM<sub>2G</sub> LTE<sub>4G</sub> Montserrat UMTS3G Mapa Satélite Dominica

#### **PASO 2**

Selecciona la ubicación que deseas revisar con las opciones en los botones superiores.

#### **PASO 3**

Selecciona la tecnología y posteriormente el departamento y ciudad en el mapa.

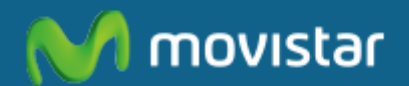

# Instructivo **Mapas de Cobertura**

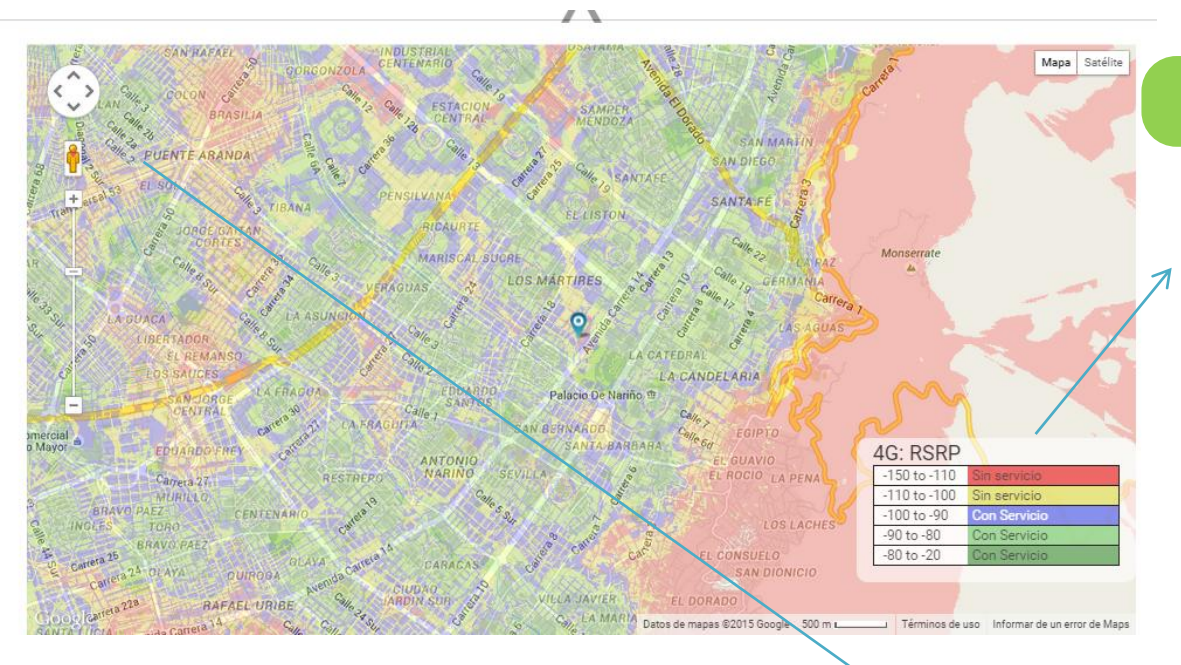

#### **PASO 4**

Consulta las manchas asociadas al nivel de cobertura según el color en las convenciones.

#### **PASO 5**

Aumenta o disminuye el zoom para ver el nivel de detalle de las zonas seleccionadas en el mapa..

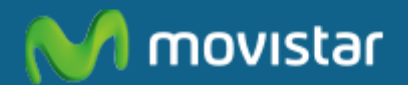

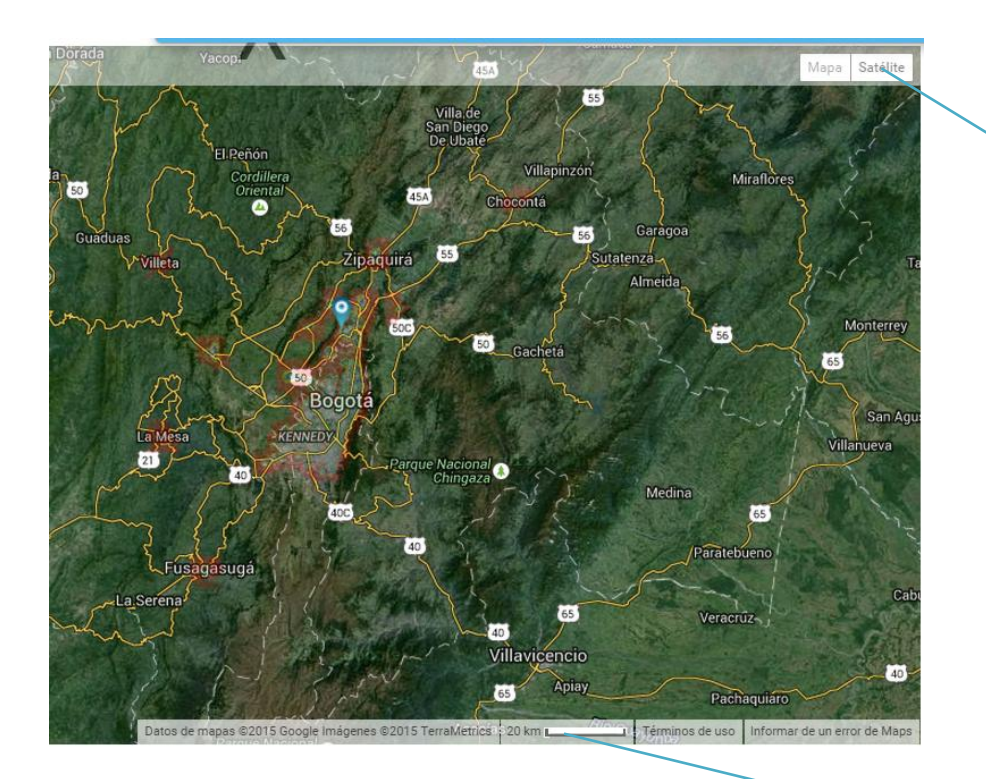

# **PASO 6**

Consulta la vista satelite para ver el detalle del mapa.

## **PASO 7**

Conoce la escala del mapa de acuerdo con el zoom visualizado.

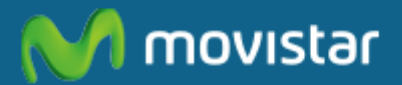

# Instructivo **Mapas de Cobertura** www.movistar.co